use and offers instant voicing of text that is copy/pasted into a Word document. It ly a simple addition from Word Options: nands add-on menu

tention, improves comprehension, improves nition, dyslexia support

voices all the keyboard/trackpad actions like tent on the screen, describing screen electing menu options and providing ontrol of your Mac

installation on PC or run from a USB stick, indows command prompt and console a. Built-in speech synthesiser with extra

ability to read with ease. On-screen reading hlighting, colour contrast, font adjustment analyse, understand, retain information and  $\alpha$  into audio format to listen anywhere

xt into WAV, MP3, WMA and others. oreferred voices for TTS. Portable on a USB

xt into WAV, MP3, WMA and others. oreferred voices for TTS. Portable on a USB

ccess to online dictionaries, screen derstanding confusable words and ext

English more effectively and to a higher onstantly learning and improving

English with correct grammar and spelling. version offers instant proofreading, of sentences and personal trainer helps to nistakes

ternative word options, definitions, similar ords are explained and has a translation

## **Technology supports that you can explore for a more exciting and dynamic learning experience**

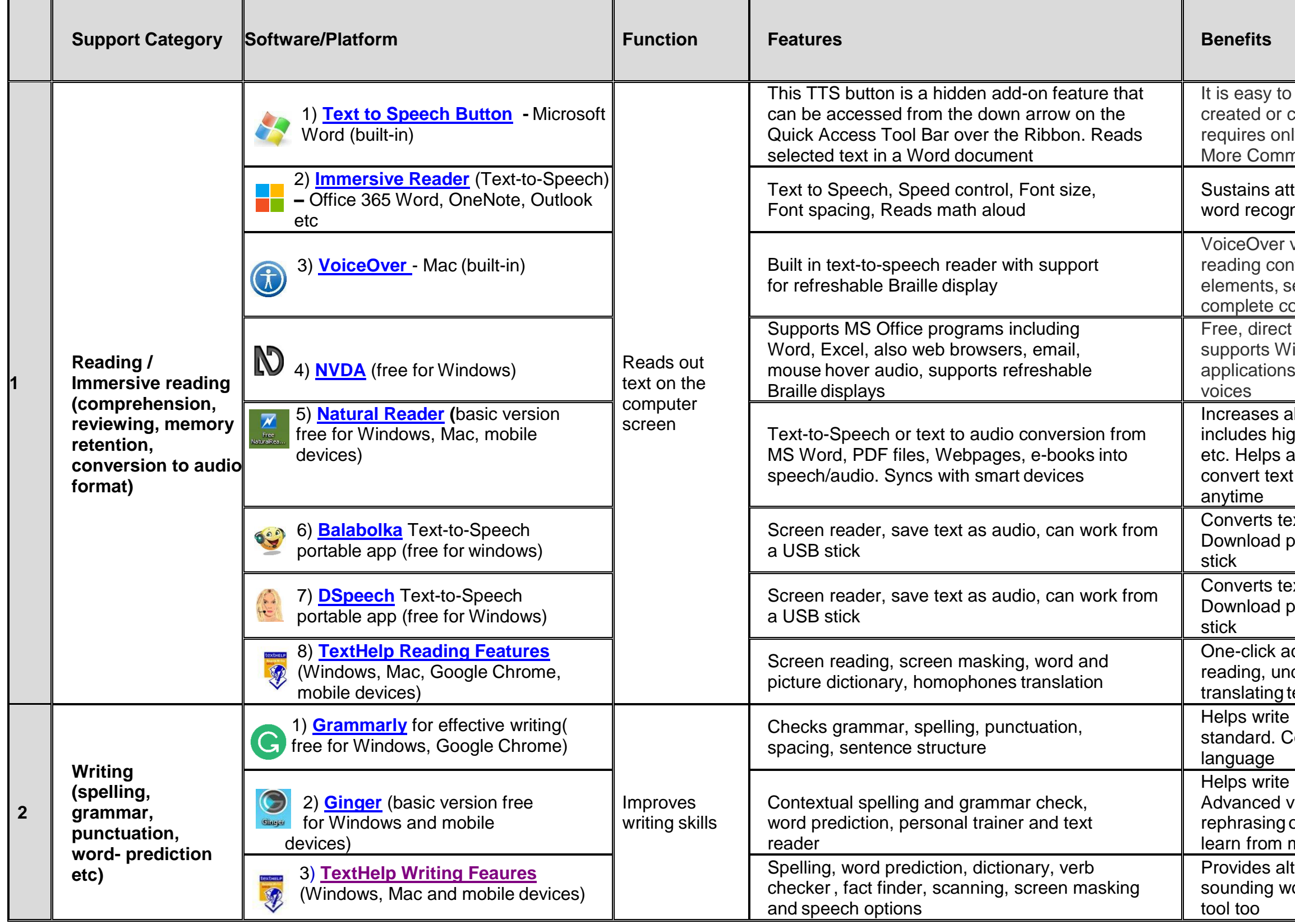

ccurate transcription of live as well as beech. Creates, edits and formats

recognition and transcription feature. esktop version of Chrome and only in CS<br>Docs

stant captioning for people who are dear or ıring

edited, saved, translated, emailed, printed,

installation required

earching a topic, collecting data and images, ource details and exporting information as a

rainstorming, capturing thoughts and ideas If a chart – good for further analysis, nd synthesis of information

and organise files, access Google Docs, es and Forms, save, edit and share MS ntegrates with Evernote, access from any device

ding in sync with text highlighting, sformations and font settings

Iwrite, sync with audio recording, highlight back, draw and export notes by email

, audio recording, reordering information, or<br>ig, accessing information remotely and ross multiple platforms

to type, handwrite, highlight, erase, cut, or reformat

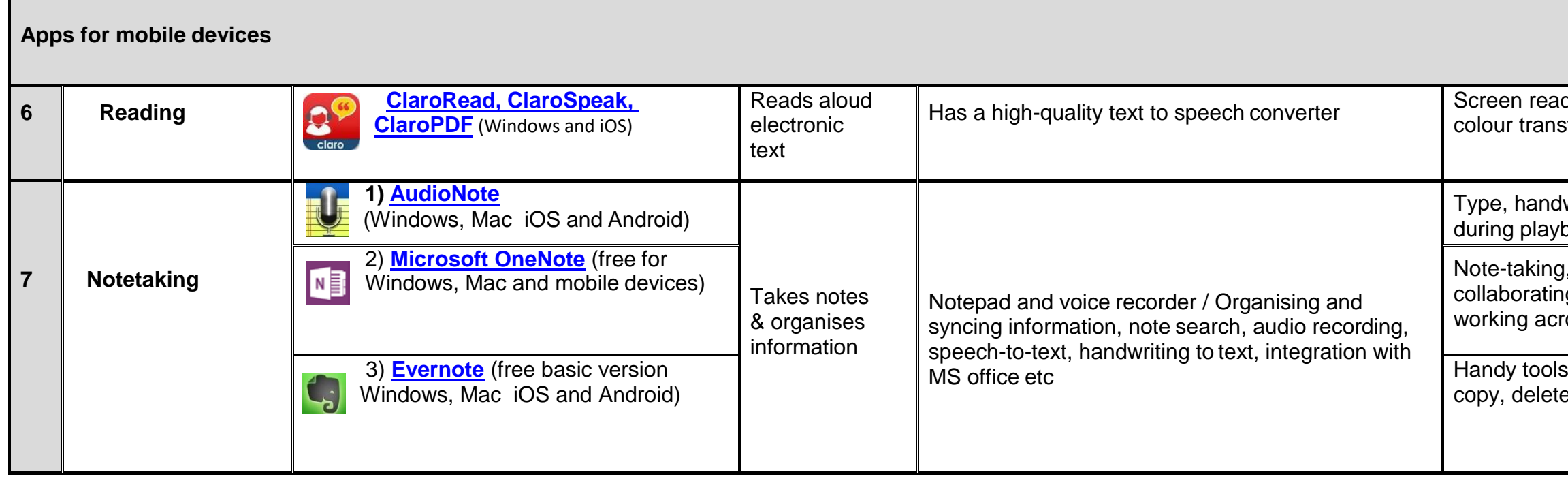

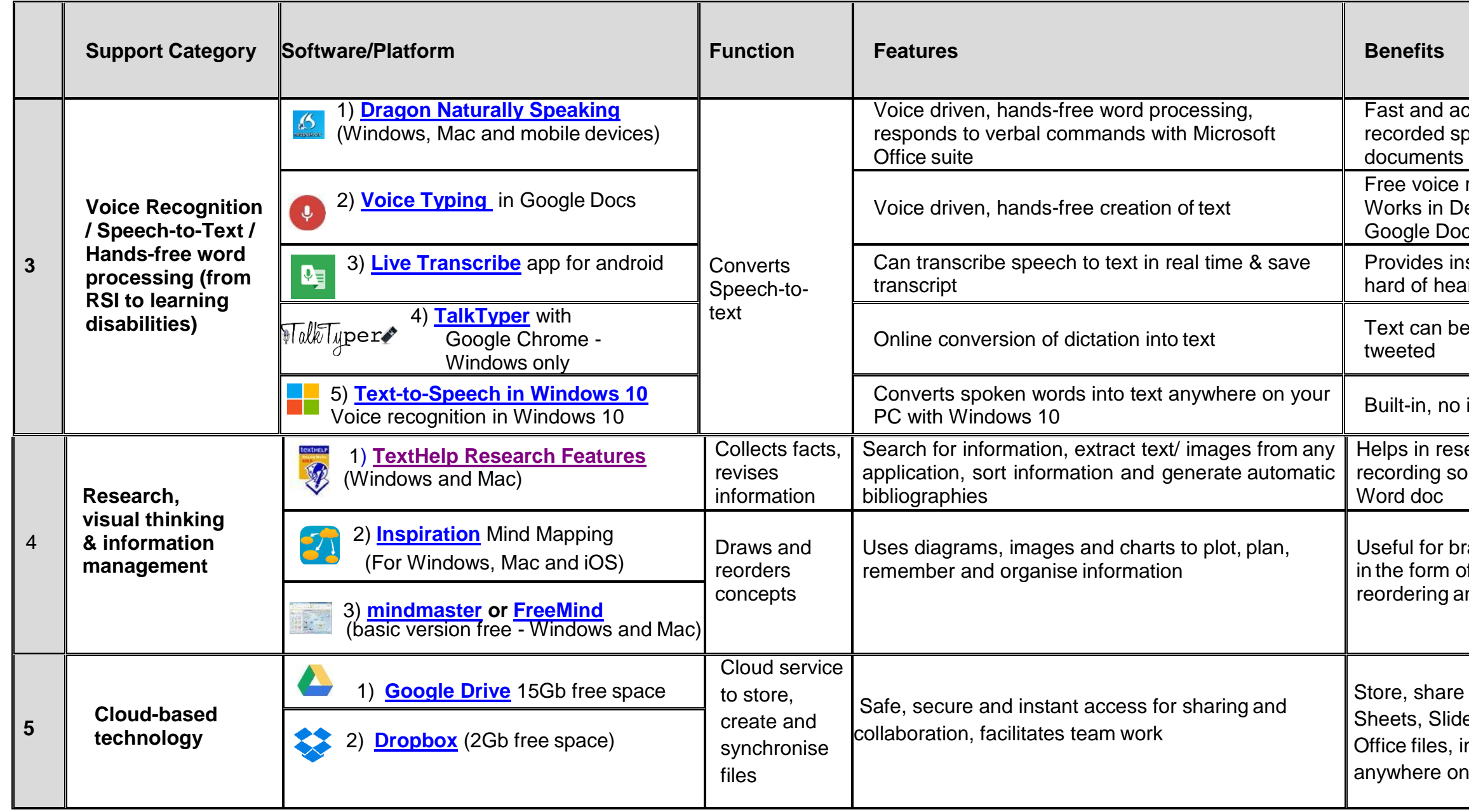

with accompanying audio recording, reordering information, collaborating, accessing information remotely and working across multiple

the fly conversion of text to speech, five than typing

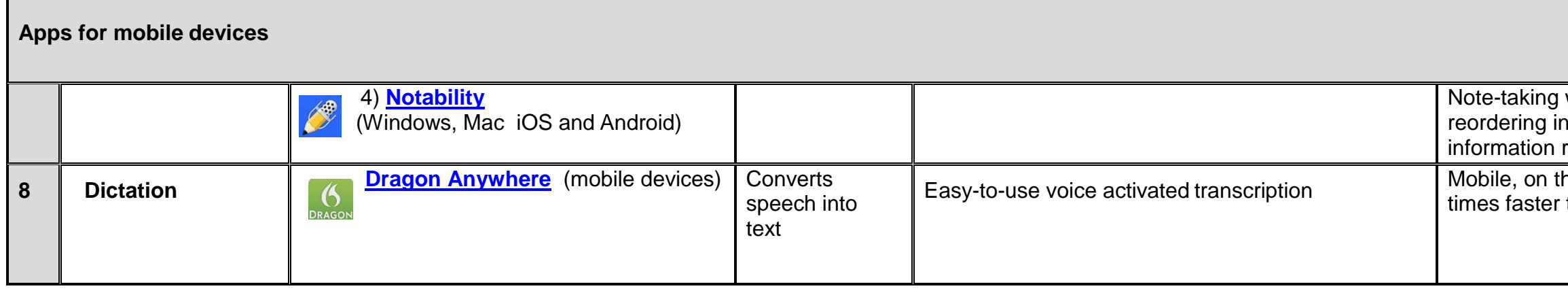

with highlighted text, a range of powerful tools including dictionary, word-prediction, create audio notes and gather research information

> t text and click to start or stop. Works with anguages

team work, real-time collaboration, access and on any device through Google Drive

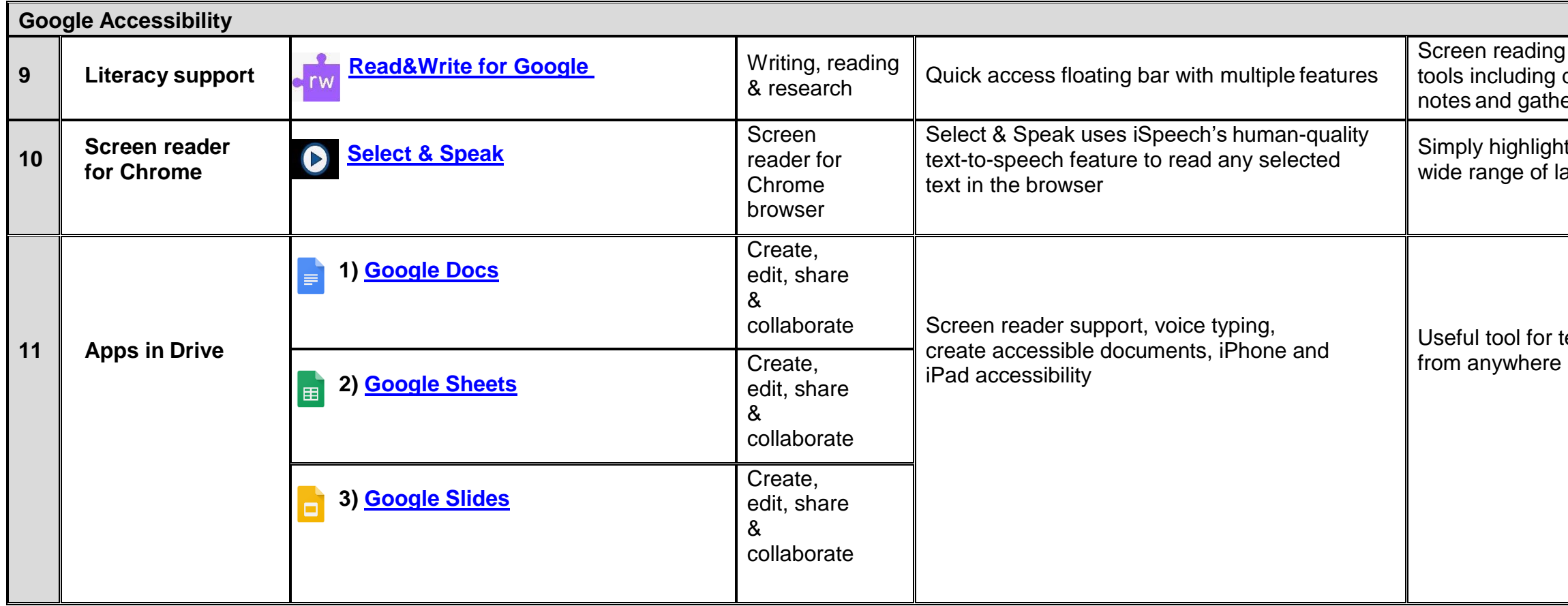

**Students can install Text Help on any UC PC from the Software Centre found in the Start Menu.**